# **Ministério do Meio Ambiente e Mudança do Clima (MMA)**

# **Carta de Serviços**

Documento gerado em 08 de Maio de 2024.

A Carta de Serviços é um instrumento de gestão pública, que contém informações sobre os serviços públicos prestados de forma direta ou indireta pelos órgãos e entidades da administração pública. Ela contempla as formas de acesso, padrões de qualidade e compromissos de atendimento aos usuários.

**Ministério do Meio Ambiente e Mudança do Clima (MMA)**

# **Serviços disponíveis**

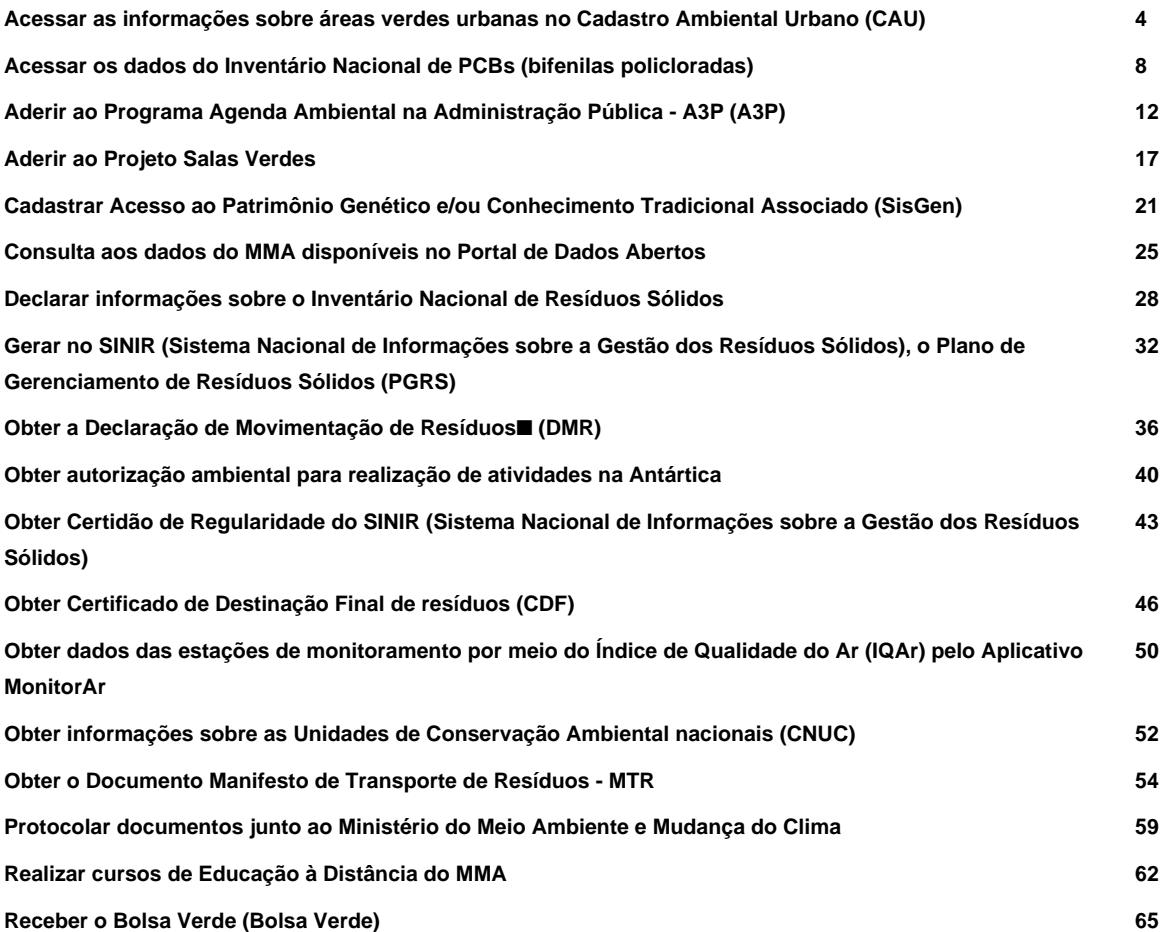

# **Acessar as informações sobre áreas verdes urbanas no Cadastro Ambiental Urbano (CAU)**

Avaliação: Sem Avaliação

# **O que é?**

Através desse serviço o usuário poderá acessar informações sobre áreas verdes urbanas no Cadastro Ambiental Urbano (CAU). O CAU é uma ferramenta para identificação, mapeamento e qualificação de áreas verdes urbanas em plataforma digital na qual agentes públicos podem realizar, de forma autodeclaratória o registro da quantidade, qualidade e distribuição espacial das tipologias de áreas verdes inseridas no interior da malha urbana e emitir informações compiladas, gráficos e relatórios de apoio à gestão municipal. Essa ferramenta também possibilita interação com os cidadãos, que por sua vez poderão obter informações relevantes sobre as áreas verdes e emitir avaliações e alertas. Foram desenvolvidos dois módulos para o CAU: Módulo Gestor: Disponível em plataforma mista, permite o cadastro de áreas em ambiente WEB e Mobile, exclusivamente para acesso dos gestores e técnicos municipais e estaduais. Nesse módulo serão cadastradas as áreas verdes, suas respectivas áreas e seus principais atributos, gerando indicadores espaciais simples e objetivos. Além disso, serão disponibilizadas informações sobre a operação da ferramenta, central de dúvidas e mensagens entre todos os usuários. Módulo Cidadão: Desenvolvido exclusivamente em plataforma Mobile, permite aos cidadãos acessar as principais informações sobre a localização, a área e os atributos das áreas verdes de todos os municípios cadastrados no Brasil. O aplicativo possibilita aos usuários a classificação dos atributos de segurança, lazer, condição ambiental e infraestrutura de cada área verde municipal, gerando uma avaliação por parte dos usuários. Essa avaliação, além de incentivar um aumento do uso desses espaços, pode também ser útil para a tomada de decisão do gestor público.

## **Quem pode utilizar este serviço?**

Gestor municipal

Cidadão

# **Etapas para a realização deste serviço**

#### **Etapa 1 - Cadastrar áreas verdes.**

O gestor municipal deverá cadastrar as áreas verdes por meio do Módulo Gestor, que é exclusivo para técnicos e servidores da administração pública estadual e municipal que trabalhem com a gestão das áreas verdes

urbanas.

#### **Documentação**

- Gestor Municipal :

O Módulo Gestor é exclusivo para técnicos e

servidores da administração pública estadual e municipal que trabalhem com a gestão das áreas verdes e/ou planejamento urbano. https://play.google.com/store/apps/details?id=br.gov.caugestor e https://apps.apple.com/us/app/caugestor/id1531943623 ou o uso da versão web: https://cau.mma.gov.br/login

#### **Canais de prestação**

E-mail

cau@mma.gov.br

#### **Tempo de duração da etapa**

Atendimento imediato

#### **Etapa 2 - Instalar o aplicativo no celular.**

Fazer o download do aplicativo para celular. Para dispositivos que usam o sistema Android, o endereço é https://play.google.com/store/apps/details?id=br.gov.caucidadao.

Para dispositivos que usam o sistema IOS, o endereço é https://apps.apple.com/us/app/cau-gestor/id1531943623

#### **Canais de prestação**

E-mail

cau@mma.gov.br

**Tempo de duração da etapa**

Atendimento imediato

## **Etapa 3 - Acessar os dados referentes às áreas verdes cadastradas.**

Após instalação do aplicativo o usuário terá acesso ao cadastro de áreas verdes urbanas realizado por técnicos ou gestores municipais. Estarão disponíveis informações sobre áreas verdes urbanas,

nascentes e seus atributos. Será possível também o monitoramento e gestão das áreas verdes urbanas do CAU, com emissão de dados, relatórios, avaliações e alertas.

#### **Canais de prestação**

E-mail

cau@mma.gov.br

#### **Tempo de duração da etapa**

Atendimento imediato

#### **Outras Informações**

#### **Quanto tempo leva?**

Não estimado ainda Este serviço é gratuito para o cidadão.

#### **Para mais informações ou dúvidas sobre este serviço, entre em contato**

O usuário deverá ligar no telefone (61) 2028-2510. Serviço de suporte técnico: disponível via e-mail (cau@mma.gov.br), com média de 5 dias úteis para obtenção de resposta.

#### **Tratamento a ser dispensado ao usuário no atendimento**

O usuário deverá receber, conforme os princípios expressos na lei nº 13.460/17, um atendimento pautado nas seguintes diretrizes:

- Urbanidade;
- Respeito;
- Acessibilidade;
- Cortesia;
- Presunção da boa-fé do usuário;
- Igualdade;
- Eficiência;
- Segurança; e
- Ética

# **Informações sobre as condições de acessibilidade, sinalização, limpeza e conforto dos locais de atendimento**

O usuário do serviço público, conforme estabelecido pela lei nº13.460/17, tem direito a atendimento presencial, quando necessário, em instalações salubres, seguras, sinalizadas, acessíveis e adequadas ao serviço e ao atendimento.

# **Informação sobre quem tem direito a tratamento prioritário**

Tem direito a atendimento prioritário as pessoas com deficiência, os idosos com idade igual ou superior a 60 anos, as gestantes, as lactantes, as pessoas com crianças de colo e os obesos, conforme estabelecido pela lei 10.048, de 8 de novembro de 2000.

# **Acessar os dados do Inventário Nacional de PCBs (bifenilas policloradas)**

Avaliação: Sem Avaliação

# **O que é?**

O Inventário Nacional de PCBs tem como objetivo coletar e consolidar os dados relacionados às quantidades de bifenilas policloradas (PCBs) existentes no país, bem como acompanhar sua destinação final ambientalmente adequada. O Brasil como signatário da Convenção de Estocolmo (CE) sobre Poluentes Orgânicos Persistentes (POP), deverá desenvolver ações para reduzir e eliminar as liberações decorrentes de produção e uso intencionais e não intencionais dos POP, dentre as quais têm-se as Bifenilas Policloradas (PCB). No que diz respeito às PCB, de acordo com as seguintes prioridades, os signatários da CE deverão envidar esforços para identificar, rotular e tirar de uso equipamentos que contenham volumes de PCB. Para monitorar o atendimento dos esforços empreendidos pelo país em relação a gestão de PCB para atendimento da CE, o Ministério do Meio Ambiente e Mudança do Clima (MMA) deve elaborar o Inventário Nacional destas substâncias. Para isto, a Secretaria Nacional de Qualidade Ambiental e Ambiente Urbano (SQA) desenvolveu uma plataforma que permite o envio de informações sobre PCB por parte de detentores e destinadores. As informações declaradas irão subsidiar o Inventário Nacional de PCB e estão disponíveis no Portal do Sistema Nacional de Informações sobre a Gestão de Resíduos Sólidos (SINIR). A Lei nº 14.250/2021, que dispõe sobre a eliminação controlada de materiais, fluidos, transformadores, capacitores e demais equipamentos elétricos contaminados por bifenilas policloradas (PCBs) e por seus resíduos, estabelece que os detentores de PCBs ou de seus resíduos deverão elaborar, manter disponível e enviar ao órgão ambiental competente o inventário de PCBs em até 3 (três) anos após a data de publicação desta Lei, no qual serão classificados e identificados todos os óleos isolantes em estoque (tambores e tanques), os equipamentos em operação e armazenados e os resíduos com teor de PCBs. O inventário é composto de declarações feitas pelas empresas detentoras de equipamentos e estoques, que devem contemplar informações sobre as destinações já realizadas e a realizar, incluindo as quantidades identificadas, e respectivas datas e destinações finais. Dessa forma, os equipamentos elétricos que contenham concentrações maiores que 50mg/kg e outros resíduos PCBs serão quantificados e reportados por meio do sistema.

#### **Quem pode utilizar este serviço?**

O público-alvo do Inventário Nacional de PCB abrange o Setor Elétrico Brasileiro (SEB), outros detentores (siderurgia, indústria cimenteira, ferrovias, hospitais, grandes indústrias, shopping centers, escolas etc.) e destinadores de PCB (incineradores e outros), Para acessar basta fazer cadastro no sistema, preenchendo todas as informações de acesso do "usuário administrador" (nome, e-mail de acesso, senha, telefone, celular e CPF). Também é necessário preencher as informações da empresa.

#### **Etapas para a realização deste serviço**

#### **Etapa 1 - Cadastro no Sistema PCB e preenchimento das abas do inventário**

Para acessar o Inventário Nacional de PCB é necessário que o usuário faça cadastro no sistema, preenchendo todas as informações de acesso do "usuário administrador" (nome, e-mail de acesso, senha, telefone, celular e CPF), também é necessário preencher as informações da empresa (nome, CNJP, e-mail de contato, telefone, endereço, cidade, UF, responsável legal, CPF do responsável legal e tipo da empresa). Após o cadastro o usuário pode fazer login no sistema com o e-mail e senha cadastrados.

#### **Documentação**

#### **Documentação em comum para todos os casos**

Nome, e-mail de acesso, senha, telefone, celular e CPF), também é necessário preencher as informações da empresa (nome, CNJP, e-mail de contato, telefone, endereço, cidade, UF, responsável legal, CPF do responsável legal e tipo da empresa).

Após o cadastro o usuário pode fazer login no sistema com o e-mail e senha cadastrados.

#### **Canais de prestação**

#### Telefone

O usuário deverá ligar nos telefones (61) 2028-2692 e (61) 2028-2025. Os usuários do Sistema PCB podem acompanhar o preenchimento do inventário na própria plataforma fazendo o login com o e-mail e senha cadastrados.

• Tempo estimado de espera: Até 10 minuto(s)

E-mail

pcb@mma.gov.br

**Tempo de duração da etapa**

Atendimento imediato

# **Outras Informações**

# **Quanto tempo leva?**

Atendimento imediato

#### **Informações adicionais ao tempo estimado**

Os dados estão disponíveis de forma imediata. Caso haja indisponibilidade do sistema, o usuário deve ligar para os telefones indicados ou registrar reclamação na Plataforma Fala.BR e o prazo para solução é de 60 (sessenta) dias.

Este serviço é gratuito para o cidadão.

# **Para mais informações ou dúvidas sobre este serviço, entre em contato**

O usuário deverá ligar nos telefones (61) 2028-2692 e (61) 2028-2025.

Dentre as atividades previstas para o aprimoramento do serviço prestado, está a contratação de uma equipe de "help desk" para receber e atender as dúvidas dos usuários do Sistema PCB, além de divulga-lo, promovendo o engajamento das empresas que possuem a obrigação de preencher o inventário. A contratação dessa empresa já está em andamento no âmbito do Projeto PCB.

# **Legislação**

http://www.planalto.gov.br/ccivil\_03/\_Ato2019-2022/2021/Lei/L14250.htm

# **Tratamento a ser dispensado ao usuário no atendimento**

O usuário deverá receber, conforme os princípios expressos na lei nº 13.460/17, um atendimento pautado nas seguintes diretrizes:

- Urbanidade;
- Respeito;
- Acessibilidade;
- Cortesia;
- Presunção da boa-fé do usuário;
- Igualdade;
- Eficiência;
- Segurança; e
- Ética

#### **Informações sobre as condições de acessibilidade, sinalização, limpeza e conforto dos locais de atendimento**

O usuário do serviço público, conforme estabelecido pela lei nº13.460/17, tem direito a atendimento presencial, quando necessário, em instalações salubres, seguras, sinalizadas, acessíveis e adequadas ao serviço e ao

atendimento.

# **Informação sobre quem tem direito a tratamento prioritário**

Tem direito a atendimento prioritário as pessoas com deficiência, os idosos com idade igual ou superior a 60 anos, as gestantes, as lactantes, as pessoas com crianças de colo e os obesos, conforme estabelecido pela lei 10.048, de 8 de novembro de 2000.

# **Aderir ao Programa Agenda Ambiental na Administração Pública - A3P (A3P)**

Avaliação: 4.2 Quantidade de votos: 175

# **O que é?**

A Agenda Ambiental na Administração Pública (A3P) é um programa do Ministério do Meio Ambiente que objetiva estimular as instituições públicas do país a implementarem práticas de sustentabilidade. O Programa se destina às instituições públicas das três esferas (federal, estadual e municipal) e dos três poderes da República (executivo, legislativo e judiciário). É uma agenda de adesão voluntária que possibilita que a instituição parceira promova a preservação do meio ambiente, ao mesmo tempo em que otimiza a utilização dos recursos públicos. O programa está estruturado em seis eixos temáticos: Uso racional dos recursos naturais e bens públicos; Gestão de resíduos gerados; Qualidade de vida no ambiente de trabalho; Sensibilização e capacitação dos servidores; Compras públicas sustentáveis; Construções sustentáveis. O acesso a esse serviço ocorre por meio de assinatura do Termo de Adesão à A3P, que possui duração de 5 anos. Durante os cinco anos de vigência da adesão, o MMA acompanha as ações implementadas pelo órgão parceiro, prestando o assessoramento técnico necessário para o atingimento dos objetivos pactuados em plano de trabalho.

# **Quem pode utilizar este serviço?**

#### Instituições públicas

Qualquer instituição pública pode fazer adesão à A3P desde que elabore um plano de trabalho e providencie toda a documentação necessário para a formalização da adesão.

# **Etapas para a realização deste serviço**

#### **Etapa 1 - Enviar da documentação para avaliação administrativa**

A instituição solicitante deve enviar todos os documentos necessários para adesão à A3P, em meio digital, para o Ministério do Meio Ambiente no e-mail a 3p @ mma.gov.br .

Acolhidos, os documentos serão avaliados pela equipe da A3P. Se forem necessários ajustes na documentação, o responsável pelo Termo de Adesão na A3P entrará em contato com a instituição para informar as providências necessárias.

#### **Documentação**

**Documentação em comum para todos os casos**

- · Ofício formalizando o interesse em aderir;
- · Cópia do comprovante de endereço;
- · Plano de Trabalho em meio digital editável
- · Minuta do Termo de Adesão em meio digital editável
- · Cópias autenticadas do RG e CPF;
- · Cópia autenticada do ato de nomeação;
- · Cópia de delegação de competência para assinatura de atos

#### **Canais de prestação**

E-mail

a3p@mma.gov.br

Telefone

(61) 2028-1500

Presencial

Esplanada dos Ministérios, Bloco B, 9º andar

• Tempo estimado de espera: Até 30 minuto(s)

#### **Tempo de duração da etapa**

Em média 40 dia(s) útil(eis)

#### **Etapa 2 - Coletar de assinatura e enviar Termo de Adesão ao Ministério do Meio Ambiente**

O responsável na equipe A3P enviará para o parceiro o Termo de Adesão e o Plano de Trabalho a fim de coletar a assinatura do responsável na instituição. Após a coleta da assinatura, o parceiro os enviará de volta ao MMA para a conclusão da adesão.

#### **Canais de prestação**

E-mail

a3p@mma.gov.br

#### **Tempo de duração da etapa**

Em média 15 dia(s) útil(eis)

## **Etapa 3 - Aguardar Publicação do Termo de Adesão no Diário Oficial da União**

Após o recebimento do Termo de Adesão e do Plano de Trabalho assinados, o extrato do Termo de Adesão será publicado no Diário Oficial da União. Diante disso, uma via do Termo de Adesão, uma via do Plano de Trabalho e uma cópia da publicação serão enviadas para o parceiro arquivar.

**Canais de prestação**

E-mail

a3p@mma.gov.br

Telefone

61-2028-1500

Presencial

Esplanada dos Ministérios, Bloco B, 9º andar

• Tempo estimado de espera: Até 30 minuto(s)

**Tempo de duração da etapa**

Em média 15 dia(s) útil(eis)

# **Outras Informações**

## **Quanto tempo leva?**

Em média 45 dia(s) útil(eis) Este serviço é gratuito para o cidadão.

#### **Para mais informações ou dúvidas sobre este serviço, entre em contato**

Atendimento telefônico (61-2028-1500), por e-mail (a3p@mma.gov.br), sítio eletrônico (a3p.mma.gov.br) e atendimento presencial (Esplanada dos Ministérios, Bloco B, 9º andar).

#### **Validade do Documento**

5 ano(s)

#### **Informações adicionais ao tempo de validade**

A adesão à A3P tem vigência de 5 anos.

Ao término da vigência da adesão, nova adesão de igual período poderá ser feita. É possível a uma instituição aderir à A3P quantas vezes achar pertinente.

# **Tratamento a ser dispensado ao usuário no atendimento**

O usuário deverá receber, conforme os princípios expressos na lei nº 13.460/17, um atendimento pautado nas seguintes diretrizes:

- Urbanidade;
- Respeito;
- Acessibilidade;
- Cortesia;
- Presunção da boa-fé do usuário;
- Igualdade;
- Eficiência;
- Segurança; e
- Ética

# **Informações sobre as condições de acessibilidade, sinalização, limpeza e conforto dos locais de atendimento**

O usuário do serviço público, conforme estabelecido pela lei nº13.460/17, tem direito a atendimento presencial, quando necessário, em instalações salubres, seguras, sinalizadas, acessíveis e adequadas ao serviço e ao atendimento.

# **Informação sobre quem tem direito a tratamento prioritário**

Tem direito a atendimento prioritário as pessoas com deficiência, os idosos com idade igual ou superior a 60 anos, as gestantes, as lactantes, as pessoas com crianças de colo e os obesos, conforme estabelecido pela lei 10.048, de 8 de novembro de 2000.

# **Aderir ao Projeto Salas Verdes**

Avaliação: Sem Avaliação

# **O que é?**

O Projeto Salas Verdes tem como objetivo incentivar a implantação de espaços educadores para atuarem como centros de informação e formação ambiental em todo o país. A Sala Verde é um espaço dedicado ao desenvolvimento de atividades de caráter educacional, voltadas à temática socioambiental e cultural, que visam contribuir e estimular a discussão crítica, a organização e o fortalecimento de identidades grupais. As instituições que queiram criar uma sala verde devem concorrer à chamada pública, submetendo ao MMA um Projeto Político Pedagógico. Ao chancelar uma Sala Verde, o MMA reconhece a sua relevância e certifica que o projeto apresentado está alinhado com as diretrizes e objetivos da Política Nacional de Educação Ambiental. Estão entre as principais ações realizadas pelo MMA em prol das salas verdes: Acompanhar as atividades realizadas pelas salas verdes; Dar visibilidade às atividades desenvolvidas pela Sala Verde no portal do projeto, grupo de facebook e e-mail; Divulgar o espaço como referência em meio ambiente na área de abrangência geográfica de sua localização; Enviar kits do Circuito Tela Verde para as salas verdes, caso tenham interesse em realizar atividades de educação ambiental utilizando material audiovisual; Disponibilizar, em meio digital, publicações e materiais do MMA, de suas entidades vinculadas e de potenciais parceiros institucionais; Informar sobre a disponibilidade de cursos lançados na Plataforma de Educação à distância do MMA.

# **Quem pode utilizar este serviço?**

Instituições com capacidade comprovada de atuação na área de Educação Ambiental.

Instituições interessadas em participar da chamada pública para implementar uma Sala Verde devem atender aos seguintes requisitos:

- Projeto Político Pedagógico (PPP): Elaboração de um documento que delineie uma proposta educacional para a Sala Verde, abrangendo sua base conceitual, política e operacional.
- Espaço: Disponibilidade de infraestrutura mínima, incluindo espaço físico com cadeiras, mesas e estantes. Exemplos inovadores incluem Salas Verdes itinerantes em ônibus, trens, barcos ou caminhões.
- Equipe: Formação de uma equipe responsável por catalogar e manter o acervo, promover atividades educativas e coordenar a implementação do PPP.
- Equipamentos e Recursos: Não é necessário ter recursos adicionais inicialmente. Aquisição de equipamentos como computadores e projetores pode ocorrer à medida que o projeto se fortalece e se conecta a outras iniciativas.

#### **Etapas para a realização deste serviço**

**Etapa 1 - Submeter o Projeto Político Pedagógico (PPP) para avaliação e seleção pela equipe técnica do MMA**

As instituições interessadas em criar uma sala verde devem submeter o seu PPP ao MMA após o lançamento de chamada pública. O PPP deve conter, no mínimo: Identificação do projeto; histórico e justificativa; objetivos gerais e específicos; programação de ações e metas; metodologia; mapeamento e identificação dos recursos; cronograma de atividades; estratégias de monitoramento e avaliação; público e região de atuação; referências bibliográficas.

#### **Documentação**

#### **Documentação em comum para todos os casos**

Formulário online de inscrição contendo os dados da instituição, o Projeto Político Pedagógico, detalhamento da equipe e da infraestrutura.

#### **Canais de prestação**

E-mail

sissalasverdes@mma.gov.br

#### **Tempo de duração da etapa**

Em média 60 dia(s) útil(eis)

#### **Etapa 2 - Enviar documentação assinada pelo representante legal da Instituição**

As instituições selecionadas na primeira etapa do processo enviarão digitalmente documentação assinada pelo representante legal da instituição. Após o envio, o MMA realiza a avaliação e o aceite da documentação.

#### **Documentação**

#### **Documentação em comum para todos os casos**

Para efetivar a participação no Projeto Salas Verdes, as instituições pré-selecionadas deverão enviar a seguinte documentação: documento pessoal (contendo foto, CPF e assinatura) do representante legal da instituição; Declaração de Compromisso assinada pelo representante legal da instituição (modelo fornecido pelo MMA); documento oficial comprobatório do cargo do representante legal (por exemplo: ato de nomeação, portaria, ata de reunião)

#### **Canais de prestação**

E-mail

sissalasverdes@mma.gov.br

#### **Tempo de duração da etapa**

Em média 15 dia(s) útil(eis)

#### **Etapa 3 - Aguardar Divulgação do resultado da seleção no portal Salas Verdes**

Após o aceite da documentação enviada pelos representantes legais das instituições selecionadas, o resultado é divulgado no Portal Salas Verdes [\( http://salasverdes.mma.gov.br/](http://salasverdes.mma.gov.br/) ).

#### **Canais de prestação**

E-mail

sissalasverdes@mma.gov.br

**Tempo de duração da etapa**

Em média 5 dia(s) útil(eis)

#### **Outras Informações**

#### **Quanto tempo leva?**

Em média 90 dia(s) útil(eis) Este serviço é gratuito para o cidadão.

# **Para mais informações ou dúvidas sobre este serviço, entre em contato**

Endereço de correio eletrônico[: salaverde@mma.gov.br](mailto:salaverde@mma.gov.br)

Telefone: 61 2028-1207

# **Informações adicionais ao tempo de validade**

Cada Sala Verde recebe um Banner, com a logomarca do MMA, representando a aprovação e chancela do MMA com relação à existência do espaço educador. Não existe um prazo de validade para o banner. Além disso, a qualquer momento, mediante justificativa, a instituição pode solicitar a inativação da sala verde.

# **Tratamento a ser dispensado ao usuário no atendimento**

O usuário deverá receber, conforme os princípios expressos na lei nº 13.460/17, um atendimento pautado nas seguintes diretrizes:

- Urbanidade;
- Respeito;
- Acessibilidade;
- Cortesia;
- Presunção da boa-fé do usuário;
- Igualdade;
- Eficiência;
- Segurança; e
- Ética

# **Informações sobre as condições de acessibilidade, sinalização, limpeza e conforto dos locais de atendimento**

O usuário do serviço público, conforme estabelecido pela lei nº13.460/17, tem direito a atendimento presencial, quando necessário, em instalações salubres, seguras, sinalizadas, acessíveis e adequadas ao serviço e ao atendimento.

# **Informação sobre quem tem direito a tratamento prioritário**

Tem direito a atendimento prioritário as pessoas com deficiência, os idosos com idade igual ou superior a 60 anos, as gestantes, as lactantes, as pessoas com crianças de colo e os obesos, conforme estabelecido pela lei 10.048, de 8 de novembro de 2000.

# **Cadastrar Acesso ao Patrimônio Genético e/ou Conhecimento Tradicional Associado (SisGen)**

Avaliação: Sem Avaliação

# **O que é?**

O Sistema Nacional de Gestão do Patrimônio Genético e do Conhecimento Tradicional Associado - SisGen - é um sistema eletrônico criado pelo Decreto nº 8.772, de 11 de maio de 2016, que regulamenta a Lei nº 13.123, de 20 de maio de 2015, como um instrumento para auxiliar o Conselho de Gestão do Patrimônio Genético – CGen – na gestão do patrimônio genético e do conhecimento tradicional associado.

O SisGen apresenta uma série de funcionalidades que possibilitam ao usuário:

✓cadastrar acesso ao patrimônio genético ou ao conhecimento tradicional associado;

✓ cadastrar envio de amostra que contenha patrimônio genético para prestação de serviços no exterior;

- ✓ cadastrar remessa de amostra de patrimônio genético;
- ✓ notificar produto acabado ou material reprodutivo;

✓ solicitar autorização de acesso ao patrimônio genético ou ao conhecimento tradicional associado e de remessa ao exterior com anuências do Conselho de Defesa Nacional e do Comando da Marinha;

✓ solicitar credenciamento de instituições mantenedoras das coleções ex situ que contenham amostras de patrimônio genético;

✓ obter comprovantes de cadastros de acesso, cadastros de remessa e de notificações;

- ✓ obter certidões do procedimento administrativo de verificação; e
- ✓ solicitar atestados de regularidade de acesso.

# **Quem pode utilizar este serviço?**

Pessoas físicas e jurídicas ligadas aos setores da academia, indústria, populações indígenas, comunidades tradicionais e agricultores tradicionais.

Qualquer cidadão e/ou empresa brasileira, com Cadastro de Pessoas Físicas – CPF e/ou Cadastro Nacional de Pessoas Jurídicas (CNPJ).

# **Etapas para a realização deste serviço**

#### **Etapa 1 - Instalar Módulo de Segurança**

Acessar o sit[e https://sisgen.gov.br](https://sisgen.gov.br/) o site irá verificar a instalação do módulo de segurança. Caso o módulo de segurança não esteja instalado, o usuário será redirecionado automaticamente para a página de instalação do módulo. Efetue o download do arquivo e siga as instruções do instalador. O procedimento de instalação é autoexplicativo e levará apenas alguns segundos. Após concluída a instalação, o acesso ao SisGen será liberado.

#### **Canais de prestação**

Web

O SisGen pode ser acessado pelo endereço eletrônico[: https://sisgen.gov.br](https://sisgen.gov.br/) . Para acessar o SisGen é necessário ser um usuário cadastrado e ter instalado o módulo de segurança.

Para mais esclarecimentos quanto a dúvidas ou problemas na instalação do módulo de segurança, entre em contato por meio do e-mai[l sisgen@mma.gov.br](mailto:sisgen@mma.gov.br) .

#### **Tempo de duração da etapa**

Em média 15 minuto(s)

#### **Etapa 2 - Cadastrar usuário**

Acessar a página de login do SisGe[n https://sisgen.gov.br](https://sisgen.gov.br/) e clique no ícone "Cadastre-se"; Preencha o formulário de "Cadastro de Usuário"; Aceite os "Termos de Uso e Declarações" do "Cadastro de usuário"; O SisGen apresentará mensagem informando que o cadastro foi realizado com sucesso e enviará uma mensagem ao e-mail cadastrado com a senha para acesso ao SisGen.

**Canais de prestação**

Web

O SisGen pode ser acessado pelo endereço eletrônico[: https://sisgen.gov.br](https://sisgen.gov.br/) . Para acessar o SisGen é necessário ser um usuário cadastrado e ter instalado o módulo de segurança.

Para mais esclarecimentos quanto a dúvidas ou problemas na instalação do módulo de segurança, entre em contato por meio do e-mai[l sisgen@mma.gov.br](mailto:sisgen@mma.gov.br) .

#### **Tempo de duração da etapa**

Em média 15 minuto(s)

#### **Etapa 3 - Cadastrar Instituição**

Acessar a página de login do SisGe[n https://sisgen.gov.br](https://sisgen.gov.br/) e realizar o login; Selecionar a opção "Cadastrar Instituição" no menu "Dados Cadastrais; Preencha o formulário de "Cadastro de Instituição"; O cadastro será encaminhado para validação pela Secretaria Executiva do CGen; Após a validação o SisGen enviará mensagem informando que o cadastro da instituição foi validado com sucesso e enviará uma mensagem ao e-mail cadastrado dos representantes legais informados;

#### **Canais de prestação**

Web

O SisGen pode ser acessado pelo endereço eletrônico[: https://sisgen.gov.br](https://sisgen.gov.br/) . Para acessar o SisGen é necessário ser um usuário cadastrado e ter instalado o módulo de segurança.

Para mais esclarecimentos quanto a dúvidas ou problemas na instalação do módulo de segurança, entre em contato por meio do e-mai[l sisgen@mma.gov.br](mailto:sisgen@mma.gov.br) .

#### **Tempo de duração da etapa**

Em média 15 minuto(s)

#### **Outras Informações**

#### **Quanto tempo leva?**

Em média 1 dia(s) útil(eis) Este serviço é gratuito para o cidadão.

#### **Para mais informações ou dúvidas sobre este serviço, entre em contato**

#### [sisgen@mma.gov.br](mailto:sisgen@mma.gov.br)

# **Tratamento a ser dispensado ao usuário no atendimento**

O usuário deverá receber, conforme os princípios expressos na lei nº 13.460/17, um atendimento pautado nas seguintes diretrizes:

- Urbanidade;
- Respeito;
- Acessibilidade;
- Cortesia:
- Presunção da boa-fé do usuário;
- Igualdade;
- Eficiência;
- Segurança; e
- Ética

# **Informações sobre as condições de acessibilidade, sinalização, limpeza e conforto dos locais de atendimento**

O usuário do serviço público, conforme estabelecido pela lei nº13.460/17, tem direito a atendimento presencial, quando necessário, em instalações salubres, seguras, sinalizadas, acessíveis e adequadas ao serviço e ao atendimento.

# **Informação sobre quem tem direito a tratamento prioritário**

Tem direito a atendimento prioritário as pessoas com deficiência, os idosos com idade igual ou superior a 60 anos, as gestantes, as lactantes, as pessoas com crianças de colo e os obesos, conforme estabelecido pela lei 10.048, de 8 de novembro de 2000.

# **Consulta aos dados do MMA disponíveis no Portal de Dados Abertos**

Avaliação: Sem Avaliação

# **O que é?**

Através deste serviço o usuário pode acessar os dados do Ministério do Meio Ambiente e Mudança do Clima disponíveis no Portal Dados Abertos.

#### **Quem pode utilizar este serviço?**

Qualquer pessoa com acesso à internet.

#### **Etapas para a realização deste serviço**

#### **Etapa 1 - Acessar informações**

O usuário deve acessar

https://dados.gov.br/dados/organizacoes/visualizar/ministerio-do-meio-ambiente-e-mudanca-do-clima ou acessar https://dados.gov.br e pesquisar por Ministério do Meio Ambiente e Mudança do Clima.

#### **Canais de prestação**

Web

#### [Acesse o site](https://dados.mma.gov.br)

O usuário deverá ligar no telefone (61) 2028-1929.

E-mail

dge@mma.gov.br

Telefone

(61) 2028-1929

• Tempo estimado de espera: Até 30 minuto(s)

**Tempo de duração da etapa**

Atendimento imediato

# **Outras Informações**

#### **Quanto tempo leva?**

Atendimento imediato Este serviço é gratuito para o cidadão.

#### **Para mais informações ou dúvidas sobre este serviço, entre em contato**

O usuário deverá ligar no telefone (61) 2028-1929.

#### **Tratamento a ser dispensado ao usuário no atendimento**

O usuário deverá receber, conforme os princípios expressos na lei nº 13.460/17, um atendimento pautado nas seguintes diretrizes:

- Urbanidade;
- Respeito;
- Acessibilidade;
- Cortesia;
- Presunção da boa-fé do usuário;
- Igualdade;
- Eficiência;
- Segurança; e
- Ética

# **Informações sobre as condições de acessibilidade, sinalização, limpeza e conforto dos locais de atendimento**

O usuário do serviço público, conforme estabelecido pela lei nº13.460/17, tem direito a atendimento presencial, quando necessário, em instalações salubres, seguras, sinalizadas, acessíveis e adequadas ao serviço e ao atendimento.

# **Informação sobre quem tem direito a tratamento prioritário**

Tem direito a atendimento prioritário as pessoas com deficiência, os idosos com idade igual ou superior a 60 anos, as gestantes, as lactantes, as pessoas com crianças de colo e os obesos, conforme estabelecido pela lei 10.048, de 8

de novembro de 2000.

# **Declarar informações sobre o Inventário Nacional de Resíduos Sólidos**

Avaliação: Sem Avaliação

# **O que é?**

O Inventário Nacional de Resíduos Sólidos é o conjunto de informações sobre a geração, tipologia, armazenamento e destinação final dos resíduos sólidos gerados pelas indústrias do país.

Até o dia 31 de março de cada ano, a partir de 2021, as indústrias devem reportar informações complementares às já declaradas no MTR (Manifesto de Transporte de Resíduos), referentes ao ano anterior, para elaboração e envio do Inventário Nacional de Resíduos Sólidos.

#### **Quem pode utilizar este serviço?**

GERADORES de resíduos industriais.

Os GERADORES deverão se cadastrar e fornecer as correspondentes informações fiscais e ambientais. Se já estiverem cadastrados no Sistema MTR, basta ingressar com seus dados para acessar o sistema.

# **Etapas para a realização deste serviço**

#### **Etapa 1 - Cadastrar no Sistema MTR (Manifesto de Transporte de Resíduos)**

Caso ainda não tenha cadastro no Sistema MTR (Manifesto de Transporte de Resíduos), preencher os campos solicitados. Mais informações no Manual do Usuário disponível em https://portal-api.sinir.gov.br/wp-content/uploads/2022/07/Manual-do-Usuario-Inventario-1.03.pdf

#### **Canais de prestação**

Web

[Acesse o site](https://sinir.gov.br/informacoes/contato)

O usuário deverá ligar nos telefones (61) 2028-2118 e (61) 2028-2117.

#### **Tempo de duração da etapa**

Não estimado ainda

## **Etapa 2 - Inserir as informações sobre os resíduos sólidos**

Os GERADORES devem declarar as informações sobre a geração, tipologia, armazenamento e destinação final dos resíduos sólidos gerados. Mais informações no Manual do Usuário disponível em https://portal-api.sinir.gov.br/wp-content/uploads/2022/07/Manual-do-Usuario-Inventario-1.03.pdf

#### **Canais de prestação**

Web

#### [Acesse o site](https://sinir.gov.br/informacoes/contato)

O usuário deverá ligar nos telefones (61) 2028-2118 e (61) 2028-2117.

#### **Tempo de duração da etapa**

Não estimado ainda

## **Etapa 3 - Gerar o Inventário**

Após o preenchimento das informações solicitada conforme orientações no Manual do Usuário, o Inventário é emitido. Mais informações no Manual do Usuário disponível em https://portal-api.sinir.gov.br/wp-content/uploads/2022/07/Manual-do-Usuario-Inventario-1.03.pdf

#### **Canais de prestação**

Web

[Acesse o site](https://sinir.gov.br/informacoes/contato)

O usuário deverá ligar nos telefones (61) 2028-2118 e (61) 2028-2117.

**Tempo de duração da etapa**

Não estimado ainda

# **Outras Informações**

#### **Quanto tempo leva?**

Não estimado ainda

#### **Informações adicionais ao tempo estimado**

Após a declaração das informações a emissão do Inventário é imediata.

Este serviço é gratuito para o cidadão.

#### **Para mais informações ou dúvidas sobre este serviço, entre em contato**

O usuário deverá ligar nos telefones (61) 2028-2118 e (61) 2028-2117. Mais informações no Manual do Usuário disponível em https://portal-api.sinir.gov.br/wp-content/uploads/2022/07/Manual-do-Usuario-Inventario-1.03.pdf

#### **Legislação**

[PORTARIA Nº 280, DE 29 DE JUNHO DE 2020 - PORTARIA Nº 280, DE 29 DE JUNHO DE 2020 - DOU -](https://www.in.gov.br/en/web/dou/-/portaria-n-280-de-29-de-junho-de-2020-264244199) [Imprensa Nacional \(in.gov.br\)](https://www.in.gov.br/en/web/dou/-/portaria-n-280-de-29-de-junho-de-2020-264244199)

#### **Tratamento a ser dispensado ao usuário no atendimento**

O usuário deverá receber, conforme os princípios expressos na lei nº 13.460/17, um atendimento pautado nas seguintes diretrizes:

- Urbanidade;
- Respeito;
- Acessibilidade;
- Cortesia;
- Presunção da boa-fé do usuário;
- Igualdade;
- Eficiência;
- Segurança; e
- Ética

**Informações sobre as condições de acessibilidade, sinalização, limpeza e conforto dos locais de atendimento**

O usuário do serviço público, conforme estabelecido pela lei nº 13.460/17, tem direito a atendimento presencial, quando necessário, em instalações salubres, seguras, sinalizadas, acessíveis e adequadas ao serviço e ao atendimento.

# **Informação sobre quem tem direito a tratamento prioritário**

Tem direito a atendimento prioritário as pessoas com deficiência, os idosos com idade igual ou superior a 60 anos, as gestantes, as lactantes, as pessoas com crianças de colo e os obesos, conforme estabelecido pela lei 10.048, de 8 de novembro de 2000.

# **Gerar no SINIR (Sistema Nacional de Informações sobre a Gestão dos Resíduos Sólidos), o Plano de Gerenciamento de Resíduos Sólidos (PGRS)**

Avaliação: Sem Avaliação

# **O que é?**

Através deste serviço o usuário poderá gerar o PGRS a partir das informações declaradas pelos responsáveis pela sua elaboração, de acordo com o disposto no Art. 20 da Lei n° 12.305/2010 – Política Nacional de Resíduos Sólidos – PNRS, que dispõe sobre o conteúdo mínimo do plano.

#### **Quem pode utilizar este serviço?**

Empreendedor Cadastro no Sistema de MTR do SINIR com o Perfil Declarante de Gerador

#### **Etapas para a realização deste serviço**

#### **Etapa 1 - Acessar o SINIR (Sistema Nacional de Informações sobre a Gestão dos Resíduos Sólidos)**

O usuário deve entrar no sistema MTR do SINIR e clicar em "Novo PGRS (Plano de Gerenciamento de Resíduos Sólidos)" ou ingressar em "Meus PGRSs" para ver seu PGRS emitido e enviado, ou editar um PGRS salvo.

#### **Canais de prestação**

Web

#### [Acesse o site](https://mtr.sinir.gov.br/#/)

O usuário deverá ligar nos telefones (61) 2028-2118 e (61) 2028-2117.

Pelo site https://sinir.gov.br/informacoes/contato/

Ou pelo e-mail sinir@mma.gov.br

**Tempo de duração da etapa**

Atendimento imediato

#### **Etapa 2 - Incluir as informações solicitadas.**

Preencha as informações solicitadas:

- a. Período (\*) coberto por este PGRS (data inicial e data final);
- b. Tipo de PGRS (Individual ou Coletivo e Integrado);
- c. Dados do empreendimento;
- d. Dados sobre o responsável técnico pela elaboração do PGRS;
- e. Endereço; e
- f. Dados referentes à atividade da empresa.

#### **Canais de prestação**

Web

#### [Acesse o site](https://mtr.sinir.gov.br/#/)

O usuário deverá ligar nos telefones (61) 2028-2118 e (61) 2028-2117.

Pelo site https://sinir.gov.br/informacoes/contato/

Ou pelo e-mail sinir@mma.gov.br

#### **Tempo de duração da etapa**

Não estimado ainda

#### **Etapa 3 - Clicar em "Salvar"**

Uma vez concluído, o PGRS elaborado deverá ser enviado eletronicamente, através do Sistema MTR do SINIR, clicando-se no ícone de transmissão. Para fazer o envio o usuário deve acessar a funcionalidade "Meus PGRSs", disponível na tela de início.

#### **Canais de prestação**

Web

# [Acesse o site](https://mtr.sinir.gov.br/#/)

O usuário deverá ligar nos telefones (61) 2028-2118 e (61) 2028-2117.

Pelo site https://sinir.gov.br/informacoes/contato/

Ou pelo e-mail sinir@mma.gov.br

**Tempo de duração da etapa**

Atendimento imediato

#### **Outras Informações**

#### **Quanto tempo leva?**

Atendimento imediato Este serviço é gratuito para o cidadão.

#### **Para mais informações ou dúvidas sobre este serviço, entre em contato**

O usuário deverá ligar nos telefones (61) 2028-2118 e (61) 2028-2117.

Pelo site https://sinir.gov.br/informacoes/contato/

Ou pelo e-mail sinir@mma.gov.br

#### **Legislação**

[L12305 \(planalto.gov.br\)](https://www.planalto.gov.br/ccivil_03/_ato2007-2010/2010/lei/l12305.htm)

# **Tratamento a ser dispensado ao usuário no atendimento**

O usuário deverá receber, conforme os princípios expressos na lei nº 13.460/17, um atendimento pautado nas seguintes diretrizes:

- Urbanidade;
- Respeito:
- Acessibilidade;
- Cortesia;
- Presunção da boa-fé do usuário;
- Igualdade;
- Eficiência;
- Segurança; e
- Ética

# **Informações sobre as condições de acessibilidade, sinalização, limpeza e conforto dos locais de atendimento**

O usuário do serviço público, conforme estabelecido pela lei nº 13.460/17, tem direito a atendimento presencial, quando necessário, em instalações salubres, seguras, sinalizadas, acessíveis e adequadas ao serviço e ao atendimento.

# **Informação sobre quem tem direito a tratamento prioritário**

Tem direito a atendimento prioritário as pessoas com deficiência, os idosos com idade igual ou superior a 60 anos, as gestantes, as lactantes, as pessoas com crianças de colo e os obesos, conforme estabelecido pela lei 10.048, de 8 de novembro de 2000.

# **Obter a Declaração de Movimentação de Resíduos**■ **(DMR)**

Avaliação: Sem Avaliação

# **O que é?**

A DMR é a declaração de movimentação de resíduos que deverá ser emitido trimestralmente pelos geradores, transportadores e pelos destinadores. A DMR deve ser elaborada e enviada eletronicamente, através do Sistema MTR Online - SINIR. Através desse serviço é possível obter o documento gerado por meio do SINIR, que registra as quantidades de resíduos sólidos geradas, transportadas e destinadas por Geradores, Transportadores e Destinadores.

#### **Quem pode utilizar este serviço?**

Os Geradores, Transportadores e Destinadores de resíduos sólidos devem emitir a DMR trimestralmente.

Deve ter cadastro no Sinir ( Sistema Nacional de Informações sobre a Gestão dos Resíduos Sólidos).

#### **Etapas para a realização deste serviço**

## **Etapa 1 - Acessar o sistema Sinir (Sistema Nacional de Informações sobre a Gestão dos Resíduos Sólidos).**

Uma vez acessado o sistema você deverá ir à opção "Declaração" e selecionar "Nova DMR" para emitir a sua DMR e preencher as informações.

#### **Canais de prestação**

Web

#### [Acesse o site](https://mtr.sinir.gov.br/#/)

O usuário deverá ligar nos telefones (61) 2028-2118 e (61) 2028-2117. Pelo e-mail sinir@mma.gov.br Ou pelo site em https://sinir.gov.br/informacoes/contato/

#### **Tempo de duração da etapa**

Não estimado ainda

## **Etapa 2 - Incluir as informações solicitadas e gravar**

Ao concluir a DMR clicar em "Salvar". Aparecerá na tela a mensagem de que sua DMR foi gravada com sucesso.

#### **Canais de prestação**

Web

Descrição: [Acesse o site](https://mtr.sinir.gov.br/#/)

O usuário deverá ligar nos telefones (61) 2028-2118 e (61) 2028-2117. Pelo e-mail sinir@mma.gov.br Ou pelo site em https://sinir.gov.br/informacoes/contato/

#### **Tempo de duração da etapa**

Não estimado ainda

#### **Etapa 3 - Enviar o documento para o MMA.**

Para enviar uma DMR para o MMA, clicar no ícone de envio. Após, ficará habilitado o ícone de impressão, o que lhe permitirá imprimir uma DMR enviada. Ao clicar em "Enviar" a DMR. Caso não tenha tido movimentação de resíduos no período considerado, basta fazer o preenchimento do campo referente às "Informações do Declarante". Ao salvar uma DMR sem resíduos, o sistema exibirá uma tela para incluir uma justificativa. Preencha e clique em "Confirmar".

#### **Canais de prestação**

Web

#### [Acesse o site](https://mtr.sinir.gov.br/#/)

O usuário deverá ligar nos telefones (61) 2028-2118 e (61) 2028-2117. Pelo e-mail sinir@mma.gov.br Ou pelo site em https://sinir.gov.br/informacoes/contato/

#### **Tempo de duração da etapa**

Não estimado ainda

#### **Outras Informações**

#### **Quanto tempo leva?**

Não estimado ainda Este serviço é gratuito para o cidadão.

#### **Para mais informações ou dúvidas sobre este serviço, entre em contato**

O usuário deverá ligar nos telefones (61) 2028-2118 e (61) 2028-2117. Ou pelo site em https://sinir.gov.br/informacoes/contato/

#### **Validade do Documento**

30 dia(s)

#### **Informações adicionais ao tempo de validade**

DMR referência 1° trimestre de cada ano - de 01 a 30/Abril DMR referência 2° trimestre de cada ano - de 01 a 31/Julho DMR referência 3° trimestre de cada ano - de 01 a 31/Outubro DMR referência 4° trimestre de cada ano - de 01 a 31/Janeiro

#### **Tratamento a ser dispensado ao usuário no atendimento**

O usuário deverá receber, conforme os princípios expressos na lei nº 13.460/17, um atendimento pautado nas seguintes diretrizes:

- Urbanidade;
- Respeito;
- Acessibilidade;
- Cortesia;
- Presunção da boa-fé do usuário;
- Igualdade;
- Eficiência;
- Segurança; e
- Ética

# **Informações sobre as condições de acessibilidade, sinalização, limpeza e conforto dos locais de atendimento**

O usuário do serviço público, conforme estabelecido pela lei nº13.460/17, tem direito a atendimento presencial, quando necessário, em instalações salubres, seguras, sinalizadas, acessíveis e adequadas ao serviço e ao atendimento.

#### **Informação sobre quem tem direito a tratamento prioritário**

Tem direito a atendimento prioritário as pessoas com deficiência, os idosos com idade igual ou superior a 60 anos, as gestantes, as lactantes, as pessoas com crianças de colo e os obesos, conforme estabelecido pela lei 10.048, de 8 de novembro de 2000.

# **Obter autorização ambiental para realização de atividades na Antártica**

Avaliação: Sem Avaliação

# **O que é?**

As análises de impacto ambiental das atividades a serem exercidas na Antártida, por brasileiros, a partir de um formulário (form. logístico ambiental), ou outros formulários, baseando-se nas informações preenchidas, técnicos especializados, em geral, analistas ambientais, emitem um parecer sobre os impactos das atividades propostas. Este parecer é posteriormente referendado pelo GAAm - Grupo de Avaliação Ambiental e por um Relator. Posteriormente é informado à Marinha sobre o impacto da atividade e a autorização para atuação do proponente.

#### **Quem pode utilizar este serviço?**

Instituições de pesquisas

# **Etapas para a realização deste serviço**

#### **Etapa 1 - Encaminhar documentação**

**Documentação**

**Documentação em comum para todos os casos**

Formulário logístico ambiental

Relatório ambiental

Pedidos de licenças de visitação em ASPA

**Canais de prestação**

E-mail

proantar@mma.gov.br

#### **Tempo de duração da etapa**

Não estimado ainda

# **Etapa 2 - Receber respostas**

Recebe as respostas as solicitações (autorização de Visita em ASPA, análise do impacto ambiental)

#### **Canais de prestação**

E-mail

E-mail informado no pedido

**Tempo de duração da etapa**

Não estimado ainda

# **Outras Informações**

#### **Quanto tempo leva?**

Entre 30 e 60 dia(s) corrido(s) Este serviço é gratuito para o cidadão.

# **Para mais informações ou dúvidas sobre este serviço, entre em contato**

■

## **Legislação**

[Decreto nº 75.963, de 11 de julho de 1975](http://www.planalto.gov.br/ccivil_03/decreto/1970-1979/D75963.htm)

[PORTARIA N°318/Marinha do Brasil, DE 27/12/2006](https://www.mar.mil.br/secirm/documentos/atas/port-318-2006.pdf)

[DECRETO N° 2742, de 20/08/1998](http://www.planalto.gov.br/ccivil_03/decreto/D2742.htm)

#### **Tratamento a ser dispensado ao usuário no atendimento**

O usuário deverá receber, conforme os princípios expressos na lei nº 13.460/17, um atendimento pautado nas seguintes diretrizes:n· Urbanidade;n· Respeito;n· Acessibilidade;n· Cortesia;n· Presunção da boa-fé do usuário;n· Igualdade;n· Eficiência;n· Segurança; en· Ética

# **Informações sobre as condições de acessibilidade, sinalização, limpeza e conforto dos locais de atendimento**

O usuário do serviço público, conforme estabelecido pela lei nº13.460/17, tem direito a atendimento presencial, quando necessário, em instalações salubres, seguras, sinalizadas, acessíveis e adequadas ao serviço e ao atendimento.

# **Informação sobre quem tem direito a tratamento prioritário**

Tem direito a atendimento prioritário as pessoas com deficiência, os idosos com idade igual ou superior a 60 anos, as gestantes, as lactantes, as pessoas com crianças de colo e os obesos, conforme estabelecido pela lei 10.048, de 8 de novembro de 2000

# **Obter Certidão de Regularidade do SINIR (Sistema Nacional de Informações sobre a Gestão dos Resíduos Sólidos)**

Avaliação: Sem Avaliação

# **O que é?**

Através desse serviço Estados, Municípios e Distrito Federal devem declarar no SINIR informações sobre a gestão de resíduos sólidos até o dia 30 de abril de cada ano. A declaração no SINIR é requisito para os entes federativos acessarem recursos do MMA, ou por ele controlados, destinados a empreendimentos, equipamentos e serviços relacionados à gestão de resíduos sólidos. A declaração é simples e realizada digitalmente.

# **Quem pode utilizar este serviço?**

O responsável por declarar as informações do ente federativo deve se cadastrar no SINIR e anexar documento comprobatório de vínculo com a Administração Pública.

#### **Etapas para a realização deste serviço**

#### **Etapa 1 - Declarar as informações do ente federativo.**

**Canais de prestação**

Web

#### [Acesse o site](https://sistemas.sinir.gov.br/#/)

O usuário deverá ligar nos telefones (61) 2028-2118 e (61) 2028-2117.

Pelo site https://sinir.gov.br/informacoes/contato/

Ou pelo e-mail sinir@mma.gov.br e drqs.sqa@mma.gov.br

#### **Tempo de duração da etapa**

Atendimento imediato

# **Etapa 2 - Emitir certidão**

#### **Canais de prestação**

Web

#### [Acesse o site](https://sistemas.sinir.gov.br/#/)

O usuário deverá ligar nos telefones (61) 2028-2118 e (61) 2028-2117.

Pelo site https://sinir.gov.br/informacoes/contato/

Ou pelo e-mail sinir@mma.gov.br e drqs.sqa@mma.gov.br

#### **Tempo de duração da etapa**

Atendimento imediato

#### **Outras Informações**

#### **Quanto tempo leva?**

Não estimado ainda Este serviço é gratuito para o cidadão.

#### **Para mais informações ou dúvidas sobre este serviço, entre em contato**

O usuário deverá ligar nos telefones (61) 2028-2118 e (61) 2028-2117.

Pelo site https://sinir.gov.br/informacoes/contato/

Ou pelo e-mail sinir@mma.gov.br e drqs.sqa@mma.gov.br

## **Tratamento a ser dispensado ao usuário no atendimento**

O usuário deverá receber, conforme os princípios expressos na lei nº 13.460/17, um atendimento pautado nas seguintes diretrizes:

• Urbanidade;

- Respeito;
- Acessibilidade;
- Cortesia;
- Presunção da boa-fé do usuário;
- Igualdade;
- Eficiência;
- Segurança; e
- Ética

# **Informações sobre as condições de acessibilidade, sinalização, limpeza e conforto dos locais de atendimento**

O usuário do serviço público, conforme estabelecido pela lei nº 13.460/17, tem direito a atendimento presencial, quando necessário, em instalações salubres, seguras, sinalizadas, acessíveis e adequadas ao serviço e ao atendimento.

# **Informação sobre quem tem direito a tratamento prioritário**

Tem direito a atendimento prioritário as pessoas com deficiência, os idosos com idade igual ou superior a 60 anos, as gestantes, as lactantes, as pessoas com crianças de colo e os obesos, conforme estabelecido pela lei 10.048, de 8 de novembro de 2000.

# **Obter Certificado de Destinação Final de resíduos (CDF)**

Avaliação: Sem Avaliação

# **O que é?**

Através desse serviço é possível obter o documento Certificado de Destinação Final de Resíduos (CDF), gerado por meio do SINIR (Sistema Nacional de Informações sobre a Gestão dos Resíduos Sólidos, emitido pelo Destinador e de sua exclusiva responsabilidade, que atesta a tecnologia aplicada ao tratamento e/ou destinação final ambientalmente adequada dos resíduos sólidos recebidos em suas respectivas quantidades, contidos em um ou mais MTRs (Manifesto de Transporte de Resíduos).

#### **Quem pode utilizar este serviço?**

DESTINADORES de resíduos

Os DESTINADORES devem anexar a licença ambiental do empreendimento durante o cadastro.

#### **Etapas para a realização deste serviço**

#### **Etapa 1 - Acessar o SINIR (Sistema Nacional de Informações sobre a Gestão dos Resíduos Sólidos)**

O DESTINADOR deve acessar o SINIR, sendo que o documento CDF é de sua inteira responsabilidade.

#### **Canais de prestação**

Web

#### [Acesse o site](https://mtr.sinir.gov.br/#/)

O usuário deverá ligar nos telefones (61) 2028-2118 e (61) 2028-2117.

Pelo site https://sinir.gov.br/informacoes/contato/

Ou pelo e-mail sinir@mma.gov.br

**Tempo de duração da etapa**

Não estimado ainda

#### **Etapa 2 - Incluir as informações solicitadas.**

O DESTINADOR será solicitado a preencher o respectivo CDF, com as seguintes informações:

• Período coberto pelo CDF (datas inicial e final para incluir os MTRs recebidos);

• Nome do Responsável Técnico pela emissão do CDF, incluindo seu cargo, seu n° de registro profissional e sua assinatura;

• CNPJ do GERADOR ou dos GERADOREs; e

• MTRs que deseja incluir no CDF a ser emitido.

#### **Canais de prestação**

Web

#### [Acesse o site](https://mtr.sinir.gov.br/#/)

O usuário deverá ligar nos telefones (61) 2028-2118 e (61) 2028-2117.

Pelo site https://sinir.gov.br/informacoes/contato/

Ou pelo e-mail sinir@mma.gov.br

#### **Tempo de duração da etapa**

Não estimado ainda

#### **Etapa 3 - Clicar em "Salvar"**

Por fim, clicar em "Salvar" e o CDF estará pronto para emissão e envio eletrônico ao GERADOR correspondente.

#### **Canais de prestação**

Web

#### [Acesse o site](https://mtr.sinir.gov.br/#/)

O usuário deverá ligar nos telefones (61) 2028-2118 e (61) 2028-2117.

Pelo site https://sinir.gov.br/informacoes/contato/

Ou pelo e-mail sinir@mma.gov.br

#### **Tempo de duração da etapa**

Não estimado ainda

#### **Outras Informações**

#### **Quanto tempo leva?**

Não estimado ainda Este serviço é gratuito para o cidadão.

#### **Para mais informações ou dúvidas sobre este serviço, entre em contato**

O usuário deverá ligar nos telefones (61) 2028-2118 e (61) 2028-2117. Pelo site https://sinir.gov.br/informacoes/contato/ Ou pelo e-mail sinir@mma.gov.br

#### **Tratamento a ser dispensado ao usuário no atendimento**

O usuário deverá receber, conforme os princípios expressos na lei nº 13.460/17, um atendimento pautado nas seguintes diretrizes:

- Urbanidade;
- Respeito;
- Acessibilidade;
- Cortesia;
- Presunção da boa-fé do usuário;
- Igualdade;
- Eficiência;
- Segurança; e
- Ética

# **Informações sobre as condições de acessibilidade, sinalização, limpeza e conforto dos locais de atendimento**

O usuário do serviço público, conforme estabelecido pela lei nº 13.460/17, tem direito a atendimento presencial, quando necessário, em instalações salubres, seguras, sinalizadas, acessíveis e adequadas ao serviço e ao atendimento.

# **Informação sobre quem tem direito a tratamento prioritário**

Tem direito a atendimento prioritário as pessoas com deficiência, os idosos com idade igual ou superior a 60 anos, as gestantes, as lactantes, as pessoas com crianças de colo e os obesos, conforme estabelecido pela lei 10.048, de 8 de novembro de 2000.

# **Obter dados das estações de monitoramento por meio do Índice de Qualidade do Ar (IQAr) pelo Aplicativo MonitorAr**

Avaliação: Sem Avaliação

# **O que é?**

Através deste serviço o usuário poderá conhecer a qualidade do ar de determinado local em tempo real.

#### **Quem pode utilizar este serviço?**

Qualquer pessoa com acesso à internet

#### **Etapas para a realização deste serviço**

#### **Etapa 1 - Acessar informações sobre a qualidade do ar.**

O usuário deve acessar https://monitorar.mma.gov.br/

e pesquisar a localidade que deseja obter informações.

#### **Canais de prestação**

E-mail

dqa@mma.gov.br e monitorar@mma.gov.br

#### Telefone

O usuário deverá ligar nos telefones (61) 2028-2692 e (61) 2028-2025.

• Tempo estimado de espera: Até 15 minuto(s)

**Tempo de duração da etapa**

Atendimento imediato

#### **Outras Informações**

# **Quanto tempo leva?**

Atendimento imediato

#### **Informações adicionais ao tempo estimado**

Os dados estão disponíveis de forma imediata. Caso haja indisponibilidade do sistema, o usuário deve registrar reclamação na Plataforma Fala.BR e o prazo para solução é de 60 (sessenta) dias.

Este serviço é gratuito para o cidadão.

#### **Para mais informações ou dúvidas sobre este serviço, entre em contato**

O usuário deverá ligar nos telefones (61) 2028-2692 e (61) 2028-2025.

#### **Tratamento a ser dispensado ao usuário no atendimento**

O usuário deverá receber, conforme os princípios expressos na lei nº 13.460/17, um atendimento pautado nas seguintes diretrizes:

- Urbanidade;
- Respeito:
- Acessibilidade;
- Cortesia;
- Presunção da boa-fé do usuário;
- Igualdade;
- Eficiência;
- Segurança; e
- Ética

# **Informações sobre as condições de acessibilidade, sinalização, limpeza e conforto dos locais de atendimento**

O usuário do serviço público, conforme estabelecido pela lei nº13.460/17, tem direito a atendimento presencial, quando necessário, em instalações salubres, seguras, sinalizadas, acessíveis e adequadas ao serviço e ao atendimento.

# **Informação sobre quem tem direito a tratamento prioritário**

Tem direito a atendimento prioritário as pessoas com deficiência, os idosos com idade igual ou superior a 60 anos, as gestantes, as lactantes, as pessoas com crianças de colo e os obesos, conforme estabelecido pela lei 10.048, de 8 de novembro de 2000.

# **Obter informações sobre as Unidades de Conservação Ambiental nacionais (CNUC)**

Avaliação: Sem Avaliação

# **O que é?**

O Cadastro Nacional de Unidades de Conservação (CNUC) é mantido pelo MMA com a colaboração dos órgãos gestores federal, estaduais e municipais. Seu principal objetivo é disponibilizar um banco de dados com informações oficiais do Sistema Nacional de Unidades de Conservação. Neste ambiente são apresentadas as características físicas, biológicas, turísticas, gerenciais e os dados georreferenciados das unidades de conservação. Assim, a sociedade poderá acompanhar os resultados das ações governamentais de proteção do patrimônio biológico nacional.

#### **Quem pode utilizar este serviço?**

Qualquer pessoa pode utilizar este serviço

#### **Etapas para a realização deste serviço**

**Etapa 1 - Gerar relatório**

**Canais de prestação**

Web

[Acesse o site](http://cnuc.mma.gov.br)

**Tempo de duração da etapa**

Não estimado ainda

# **Outras Informações**

#### **Quanto tempo leva?**

Não estimado ainda Este serviço é gratuito para o cidadão.

#### **Para mais informações ou dúvidas sobre este serviço, entre em contato**

¨ **Telefone:** (61) 2028-2556

¨ **E-mail:** cnuc@mma.gov.br

¨ **Endereço:** Ministério do Meio Ambiente - Secretaria de Áreas Protegidas - Departamento de Áreas Protegidas - Esplanada dos Ministérios, Bloco B, 9º andar, sala 924/930 - 70.068-900 - Brasília / DF

# **Tratamento a ser dispensado ao usuário no atendimento**

O usuário deverá receber, conforme os princípios expressos na lei nº 13.460/17, um atendimento pautado nas seguintes diretrizes:n· Urbanidade;n· Respeito;n· Acessibilidade;n· Cortesia;n· Presunção da boa-fé do usuário;n· Igualdade;n· Eficiência;n· Segurança; en· Ética

# **Informações sobre as condições de acessibilidade, sinalização, limpeza e conforto dos locais de atendimento**

O usuário do serviço público, conforme estabelecido pela lei nº13.460/17, tem direito a atendimento presencial, quando necessário, em instalações salubres, seguras, sinalizadas, acessíveis e adequadas ao serviço e ao atendimento.

# **Informação sobre quem tem direito a tratamento prioritário**

Tem direito a atendimento prioritário as pessoas com deficiência, os idosos com idade igual ou superior a 60 anos, as gestantes, as lactantes, as pessoas com crianças de colo e os obesos, conforme estabelecido pela lei 10.048, de 8 de novembro de 2000

# **Obter o Documento Manifesto de Transporte de Resíduos - MTR**

Avaliação: Sem Avaliação

# **O que é?**

Através deste serviço é possível obter o MTR (Manifesto de Transporte de Resíduos), que é um documento numerado, com a finalidade de controle do transporte de resíduo, elaborado por meio do SINIR (Sistema Nacional de Informações sobre a Gestão dos Resíduos Sólidos), emitido exclusivamente pelo GERADOR do resíduo, que deverá acompanhar o transporte até a destinação final ambientalmente adequada.

Para os Estados em que já se utiliza um Sistema MTR ou sistema com informações compatíveis com os requisitos do MTR (SP, RJ, SC, MG, RS e ES), os usuários deverão utilizar apenas o sistema estadual para a emissão de MTRs, se os resíduos forem gerados e destinados somente dentro do respectivo Estado.

Neste caso, caberá exclusivamente ao órgão ambiental estadual correspondente integrar as informações com o Sistema MTR do SINIR.

#### **Quem pode utilizar este serviço?**

GERADOR do resíduo, que é o responsável exclusivo por emitir o formulário do MTR no SINIR (Sistema Nacional de Informações sobre a Gestão dos Resíduos Sólidos), para cada remessa de resíduo para destinação.

É necessário o perfil de GERADOR no SINIR.

## **Etapas para a realização deste serviço**

# **Etapa 1 - Fazer o cadastro no SINIR (Sistema Nacional de Informações sobre a Gestão dos Resíduos Sólidos).**

Preencher os campos solicitados para cadastro como GERADOR.

#### **Canais de prestação**

Web

#### [Acesse o site](https://sinir.gov.br/sistemas/mtr/)

O usuário deverá ligar nos telefones (61) 2028-2118 e (61) 2028-2117. Ou enviar e-mail para o endereço sinir@mma.gov.br Contato também via web no endereço https://sinir.gov.br/informacoes/contato/

#### **Tempo de duração da etapa**

Não estimado ainda

# **Etapa 2 - Selecionar os TRANSPORTADORES, os DESTINADORES e os ARMAZENADORES TEMPORÁRIOS.**

Para a emissão do MTR, deve-se ter em conta que os TRANSPORTADORES, os DESTINADORES e os ARMAZENADORES TEMPORÁRIOS a serem selecionados já deverão estar previamente cadastrados no Sistema MTR do SINIR.

Caso não estejam, você deverá solicitar que providenciem o cadastro por meio do preenchimento dos campos solicitados

#### **Canais de prestação**

Web

#### [Acesse o site](https://sinir.gov.br/sistemas/mtr/)

O usuário deverá ligar nos telefones (61) 2028-2118 e (61) 2028-2117. Ou enviar e-mail para o endereço sinir@mma.gov.br

Contato também via web no endereço https://sinir.gov.br/informacoes/contato/

#### **Tempo de duração da etapa**

Não estimado ainda

# **Etapa 3 - Inserir as informações dos Resíduos, além do Armazenador Temporário (quando aplicável), do Transportador e do Destinador.**

Somente o GERADOR terá acesso e permissão para gerar um MTR referente aos resíduos que serão destinados. Selecione a opção "Novo MTR". Você será encaminhado para a tela de preenchimento dos dados do MTR a ser emitido. A sua identificação como GERADOR já estará previamente preenchida e você será solicitado a inserir as

informações referente aos Resíduos que serão transportados e destinados, além do ARMAZENADOR TEMPORÁRIO (quando aplicável), do TRANSPORTADOR e do DESTINADOR.

#### **Canais de prestação**

Web

#### [Acesse o site](https://sinir.gov.br/sistemas/mtr/)

O usuário deverá ligar nos telefones (61) 2028-2118 e (61) 2028-2117. Ou enviar e-mail para o endereço sinir@mma.gov.br

Contato também via web no endereço https://sinir.gov.br/informacoes/contato/

#### **Tempo de duração da etapa**

Não estimado ainda

#### **Etapa 4 - Clicar em "enviar".**

Após preencher, clique em "Enviar" e aguarde o sistema gravar o MTR gerado e disponibilizar o pdf correspondente. O MTR será emitido e registrado, sendo disponibilizado em PDF, podendo ser aberto e impresso.

Os MTRs Provisórios devem ser utilizados exclusivamente caso o Sistema MTR esteja inoperante ou exista alguma dificuldade de comunicação. O DESTINADOR deve fazer o aceite no sistema em até 10 (dez) dias após o recebimento da carga em sua unidade.

#### **Canais de prestação**

Web

#### [Acesse o site](https://sinir.gov.br/sistemas/mtr/)

O usuário deverá ligar nos telefones (61) 2028-2118 e (61) 2028-2117. Ou enviar e-mail para o endereço sinir@mma.gov.br

Contato também via web no endereço https://sinir.gov.br/informacoes/contato/

#### **Tempo de duração da etapa**

Não estimado ainda

#### **Outras Informações**

#### **Quanto tempo leva?**

Não estimado ainda Este serviço é gratuito para o cidadão.

#### **Para mais informações ou dúvidas sobre este serviço, entre em contato**

O usuário deverá ligar nos telefones (61) 2028-2118 e (61) 2028-2117. Ou enviar e-mail para o endereço sinir@mma.gov.br Contato também vai web no endereço https://sinir.gov.br/informacoes/contato/

#### **Validade do Documento**

90 dia(s)

#### **Legislação**

[PORTARIA Nº 280, DE 29 DE JUNHO DE 2020 - DOU - Imprensa Nacional \(in.gov.br\)](https://www.in.gov.br/en/web/dou/-/portaria-n-280-de-29-de-junho-de-2020-264244199)

#### **Tratamento a ser dispensado ao usuário no atendimento**

O usuário deverá receber, conforme os princípios expressos na lei nº 13.460/17, um atendimento pautado nas seguintes diretrizes:

- Urbanidade;
- Respeito;
- Acessibilidade;
- Cortesia;
- Presunção da boa-fé do usuário;
- Igualdade;
- Eficiência;
- Segurança; e
- Ética

# **Informações sobre as condições de acessibilidade, sinalização, limpeza e conforto dos locais de atendimento**

O usuário do serviço público, conforme estabelecido pela lei nº 13.460/17, tem direito a atendimento presencial, quando necessário, em instalações salubres, seguras, sinalizadas, acessíveis e adequadas ao serviço e ao atendimento.

#### **Informação sobre quem tem direito a tratamento prioritário**

Tem direito a atendimento prioritário as pessoas com deficiência, os idosos com idade igual ou superior a 60 anos, as gestantes, as lactantes, as pessoas com crianças de colo e os obesos, conforme estabelecido pela lei nº 10.048, de 8 de novembro de 2000.

# **Protocolar documentos junto ao Ministério do Meio Ambiente e Mudança do Clima**

Avaliação: 4.9 Quantidade de votos: 865

# **O que é?**

Canal de comunicação que possibilita aos cidadãos (portador ou interessado), aos órgãos e às entidades públicas e privadas protocolar documentos e processos pela Internet, de forma eletrônica, endereçados ao Ministério do Meio Ambiente, sem a necessidade de se deslocarem fisicamente até o Protocolo e, ainda, evitar gastos com o envio de correspondência postal.

# **Quem pode utilizar este serviço?**

- Pessoa física que esteja portando documentação de outra pessoa física ou jurídica e seja responsável por realizar a entrega.
- Pessoa física que participe ou tenha demanda na condição de interessado em processo administrativo e pessoa jurídica na mesma situação (representado por pessoa física).

Criar/possuir conta de acesso única do Governo no Portal GOV.BR[: Acesso gov.br](https://sso.acesso.gov.br/)

#### **Etapas para a realização deste serviço**

#### **Etapa 1 - Protocolar Documento**

Após o login no Portal gov.br, o usuário deve:

- acessar a página do serviço "Protocolar documentos junto ao Ministério do Meio Ambiente";
- preencher os dados da solicitação;
- anexar documento contendo informações básicas do destinatário ou do processo já existente;
- anexar demais documentos correspondentes;
- conferir os dados e concluir a solicitação.
- **Canais de prestação**

Web

[Protocolar documento](https://solicitacao.servicos.gov.br/processos/iniciar?codServico=1858)

Telefone: (61) 2028-1317

E-mail: sepro@mma.gov.br

**Tempo de duração da etapa**

Atendimento imediato

#### **Etapa 2 - Receber resposta/conclusão**

Os documentos protocolados passam por uma conferência e só então poderão ser tramitados para a área de destino. O MMA retornará ao usuário informando-o sobre a situação da protocolização, bem como com o Número Único de Protocolo, nos casos em que este for gerado, e forma de acompanhamento do trâmite. O usuário deve acompanhar o status de sua solicitação por meio do Portal gov.br.

**Canais de prestação**

Web

[Acompanhar Solicitação](http://solicitacao.servicos.gov.br/processos)

Telefone: (61) 2028-1317

E-mail: sepro@mma.gov.br

**Tempo de duração da etapa**

Até 1 dia(s) útil(eis)

#### **Outras Informações**

# **Quanto tempo leva?**

Até 1 dia(s) útil(eis) Este serviço é gratuito para o cidadão.

## **Para mais informações ou dúvidas sobre este serviço, entre em contato**

- Conta de acesso única do Governo[: https://faq-login-unico.servicos.gov.br/en/latest/](https://faq-login-unico.servicos.gov.br/en/latest/)
- Documentos protocolados no MMA: [sepro@mma.gov.br](mailto:sepro@mma.gov.br)
- Funcionamento da ferramenta: sei@mma.gov.br

#### **Tratamento a ser dispensado ao usuário no atendimento**

O usuário deverá receber, conforme os princípios expressos na lei nº 13.460/17, um atendimento pautado nas seguintes diretrizes:

- Urbanidade;
- Respeito;
- Acessibilidade;
- Cortesia:
- Presunção da boa-fé do usuário;
- Igualdade;
- Eficiência;
- Segurança; e
- Ética

# **Informações sobre as condições de acessibilidade, sinalização, limpeza e conforto dos locais de atendimento**

O usuário do serviço público, conforme estabelecido pela lei nº13.460/17, tem direito a atendimento presencial, quando necessário, em instalações salubres, seguras, sinalizadas, acessíveis e adequadas ao serviço e ao atendimento.

#### **Informação sobre quem tem direito a tratamento prioritário**

Tem direito a atendimento prioritário as pessoas com deficiência, os idosos com idade igual ou superior a 60 anos, as gestantes, as lactantes, as pessoas com crianças de colo e os obesos, conforme estabelecido pela lei 10.048, de 8 de novembro de 2000.

# **Realizar cursos de Educação à Distância do MMA**

Avaliação: Sem Avaliação

# **O que é?**

Através deste serviço o usuário poderá cursos on-line gratuitos para diversos tipos de públicos em diferentes temáticas ambientais.

#### **Quem pode utilizar este serviço?**

Os Cursos são disponibilizados para qualquer cidadão, porém cada curso tem um objetivo específico, e consequentemente, um público alvo. Ocasionalmente podem ser ofertados cursos voltados para um público restrito, não podendo ser acessado por qualquer cidadão.

Não há pré-requisitos para participação nos cursos. Basta que o usuário faça o cadastro virtual na plataforma e realize a inscrição para o curso que deseja realizar no período em que o mesmo estiver com inscrições abertas.

#### **Etapas para a realização deste serviço**

#### **Etapa 1 - Realizar inscrição em curso on-line**

A realização da inscrição nos cursos on-line ocorre exclusivamente pela plataforma de educação a distância do MMA, no período de lançamento de novas turmas para cada curso.

**Documentação**

**Documentação em comum para todos os casos**

Não são necessários o envio de documentos, apenas a realização do cadastro virtual na plataforma de educação à distância do MMA

**Canais de prestação**

Web

[http://ead.mma.gov.br/](https://ead.mma.gov.br/)

O usuário deve enviar email para: ava@mma.gov.br

#### Telefone

O usuário deverá ligar nos telefones (61) 2028-1207 e (61) 2028-1290

• Tempo estimado de espera: Até 15 minuto(s)

Presencial

No endereço Esplanada dos Ministérios - Bloco B – 9º Andar - Brasília/DF - CEP: 70.068-901

• Tempo estimado de espera: Até 15 minuto(s)

#### **Tempo de duração da etapa**

Não estimado ainda

#### **Outras Informações**

#### **Quanto tempo leva?**

Não estimado ainda

#### **Informações adicionais ao tempo estimado**

Cada curso possui um período para a realização de inscrições, a depender da abertura de novas turmas.

Este serviço é gratuito para o cidadão.

#### **Para mais informações ou dúvidas sobre este serviço, entre em contato**

O usuário deverá ligar nos telefones (61) 2028-1207 e (61) 2028-1290

#### **Tratamento a ser dispensado ao usuário no atendimento**

O usuário deverá receber, conforme os princípios expressos na lei nº 13.460/17, um atendimento pautado nas seguintes diretrizes:

- · Urbanidade;
- · Respeito;
- · Acessibilidade;
- · Cortesia;
- · Presunção da boa-fé do usuário;
- · Igualdade;
- · Eficiência;
- · Segurança; e
- · Ética

# **Informações sobre as condições de acessibilidade, sinalização, limpeza e conforto dos locais de atendimento**

O usuário do serviço público, conforme estabelecido pela lei nº13.460/17, tem direito a atendimento presencial, quando necessário, em instalações salubres, seguras, sinalizadas, acessíveis e adequadas ao serviço e ao atendimento.

# **Informação sobre quem tem direito a tratamento prioritário**

Tem direito a atendimento prioritário as pessoas com deficiência, os idosos com idade igual ou superior a 60 anos, as gestantes, as lactantes, as pessoas com crianças de colo e os obesos, conforme estabelecido pela lei 10.048, de 8 de novembro de 2000

# **Receber o Bolsa Verde (Bolsa Verde)**

Avaliação: Sem Avaliação

# **O que é?**

Receber pagamentos trimestrais de R\$ 600,00 (seiscentos reais) a famílias que vivem em Unidades de Conservação de Uso sustentável (Reservas Extrativistas, Florestas Nacionais e Reservas de Desenvolvimento Sustentável), em assentamentos ambientalmente diferenciados da Reforma Agrária (florestal, agroextrativista e de desenvolvimento sustentável) e em territórios ocupados por povos e comunidades tradicionais, como ribeirinhos, extrativistas, indígenas, quilombolas.

# **Quem pode utilizar este serviço?**

Famílias em situação de pobreza que desenvolvam atividades de conservação ambiental nas seguintes áreas: Florestas Nacionais, Reservas Extrativistas Federais e Reservas de Desenvolvimento Sustentável Federais; Projetos de Assentamento Florestal, Projetos de Desenvolvimento Sustentável ou Projetos de Assentamento Agroextrativista instituídos pelo Incra); e outras áreas rurais, indicadas pelo Comitê Gestor do Programa Bolsa Verde e definidas pelo MMA.

Atender às seguintes condições: se encontrar em situação de baixa renda, estar inscrita no Cadastro Único para Programas Sociais do Governo Federal – CadÚnico e desenvolver atividades de conservação da natureza na área onde vive.

# **Etapas para a realização deste serviço**

#### **Etapa 1 - Constar na lista de Beneficiários do território contemplado.**

A atualização da lista de beneficiários é realizada pelo órgão responsável (ex. INCRA ou ICMBIO).

**Canais de prestação**

E-mail

cggs@mma.gov.br

Presencial

Na Secretaria Nacional de Povos e Comunidades Tradicionais e Desenvolvimento Rural Sustentável, no endereço Esplanada dos Ministérios - Bloco B – 7º Andar - Brasília/DF - CEP: 70.068-901

• Tempo estimado de espera: Até 15 minuto(s)

Telefone

(61) 2028-1046

• Tempo estimado de espera: Até 15 minuto(s)

#### **Tempo de duração da etapa**

Não estimado ainda

# **Etapa 2 - Registrar-se ou atualizar seus dados no CadÚnico**

O Responsável Familiar (RF) deve buscar o CRAS do seu muncicípio para solicitar inclusão ou atualização do CAdÚnico.

#### **Documentação**

#### **Documentação em comum para todos os casos**

Solicitar inscrição no Cadastro Único, que é a porta de entrada para os programas sociais dos Governos Federal, Estaduais, Distrital e Municipais. Esse Cadastro é realizado presencialmente em todo Brasil.

Para mais informações, acesse Perguntas Frequentes:

(https://www.gov.br/mma/pt-br/composicao/secretaria-nacional-de-povos-e-comunidades-tradicionai-e-desenvolvimento

**Canais de prestação**

E-mail

cggs@mma.gov.br

Telefone

(61) 2028-1046

• Tempo estimado de espera: Até 15 minuto(s)

Presencial

Na Secretaria Nacional de Povos e Comunidades Tradicionais e Desenvolvimento Rural Sustentável, no endereço Esplanada dos Ministérios - Bloco B – 7º Andar - Brasília/DF - CEP: 70.068-901

• Tempo estimado de espera: Até 10 minuto(s)

#### **Tempo de duração da etapa**

Em média 30 minuto(s)

#### **Etapa 3 - Assinar o Termo de Adesão ao Programa.**

Consultar a situação no programa por meio do portal do cidadão (www.bolsaverde.mma.gov.br). Caso a família esteja apta para realizar a adesão, o RF deve acessar o módulo de adesão (disponível no portal do Cidadão, mediante log in no portal GOV.BR) e realizar a assinatura do termo de adesão. Após essa etapa, as informações serão processadas para inclusão do RF na folha de pagamento do mês subsequente.

#### **Canais de prestação**

E-mail

cggs@mma.gov.br

Telefone

(61) 2028-1046

• Tempo estimado de espera: Até 15 minuto(s)

Presencial

Na Secretaria Nacional de Povos e Comunidades Tradicionais e Desenvolvimento Rural Sustentável, no endereço Esplanada dos Ministérios - Bloco B – 7º Andar - Brasília/DF - CEP: 70.068-901

• Tempo estimado de espera: Até 15 minuto(s)

#### **Tempo de duração da etapa**

Em média 10 minuto(s)

#### **Outras Informações**

## **Quanto tempo leva?**

Em média 35 dia(s) corrido(s) Este serviço é gratuito para o cidadão.

#### **Para mais informações ou dúvidas sobre este serviço, entre em contato**

Pelo telefone (61) 2028-1046

#### **Validade do Documento**

2 ano(s)

#### **Tratamento a ser dispensado ao usuário no atendimento**

O usuário deverá receber, conforme os princípios expressos na lei nº 13.460/17, um atendimento pautado nas seguintes diretrizes:

- Urbanidade;
- Respeito;
- Acessibilidade;
- Cortesia;
- Presunção da boa-fé do usuário;
- Igualdade;
- Eficiência;
- Segurança; e
- Ética

**Informações sobre as condições de acessibilidade, sinalização, limpeza e conforto dos locais de atendimento**

O usuário do serviço público, conforme estabelecido pela lei nº13.460/17, tem direito a atendimento presencial, quando necessário, em instalações salubres, seguras, sinalizadas, acessíveis e adequadas ao serviço e ao atendimento.

# **Informação sobre quem tem direito a tratamento prioritário**

Tem direito a atendimento prioritário as pessoas com deficiência, os idosos com idade igual ou superior a 60 anos, as gestantes, as lactantes, as pessoas com crianças de colo e os obesos, conforme estabelecido pela lei 10.048, de 8 de novembro de 2000.